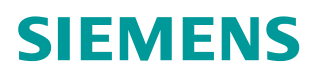

操作指南 **06** 月 **2015** 年

# **G120** 变频器速度控制转矩限幅 的实现 **G120**、速度控制、转矩限幅、主从、对拖

**https://support.industry.siemens.com/cs/cn/zh/view/109478040**

目录

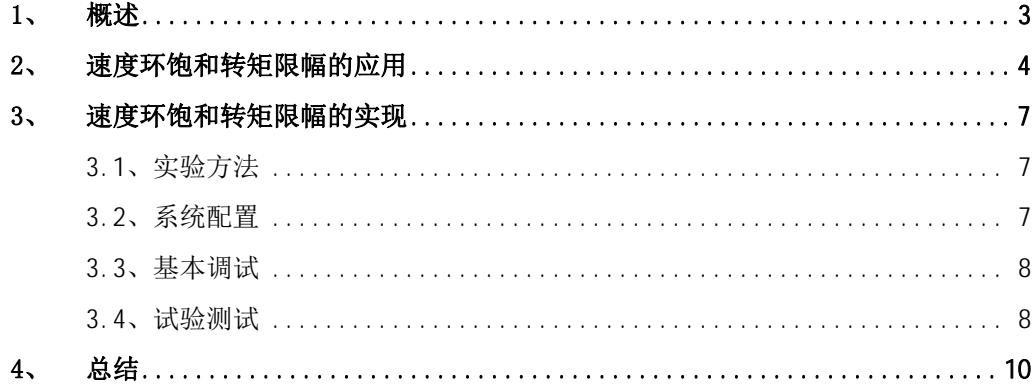

## <span id="page-2-1"></span><span id="page-2-0"></span>**1**、 概述

在变频器的实际使用过程中,经常由于工艺的要求,会采用控制传动设备的输出 转矩,使传动设备保持一定的力矩工作,如收放卷、拉丝机、切边机、分卷机等 等。变频器要实现转矩控制通常有两种方式:一是直接转矩控制;二是速度环饱 和转矩限幅的控制。

直接转矩控制是直接给定转矩值,使负载保持稳定的力矩运转, 不控制传动设 备速度。但是,如果负载突然消失的话,例如断带,会造成飞车。

速度环饱和转矩限幅控制的实质还是速度控制,在双闭环控制系统,速度环是外 环,电流环是内坏,速度环的输出作为电流环的输入,当速度环积到最大,速度 控制器以最大值输出,这时电流环收到最大值,变频器控制电机输出最大转矩, 通过调节转矩限幅可以控制输出转矩。特点是,当速度环饱和时通过转矩限幅控 制传动设备输出力矩,在出现负载故障时速度环立刻退饱和,速度环起作用,有 效防止飞车。

这里我们主要讨论如何实现速度环饱和转矩限幅的控制。

Copyright © Siemens<br>AG Copyright year<br>All rights reserved Copyright ã Siemens AG Copyright year All rights reserved

## 2、速度环饱和转矩限幅的应用

速度环饱和转矩限幅的方案主要应用于电机之间的软连接或刚性连接方式, 如皮 带、绳索、齿轮、链条等, 如图 2-1 所示。由于连接介质而产生的耦合关系 带、绳索、齿轮、链条等,如图 2-1 所示。由于连接介质而产生的耦合关系,电<br>机之间保持相同的运行速度,同时保证电机力矩的均匀分配,还有防止连接断裂 时的保护 保持时的保护。 或刚性连接方式,<br>而产生的耦合关系<br>配,还有防止连接 ;刚性连接方式, 如皮<br>产生的耦合关系, 电

<span id="page-3-0"></span>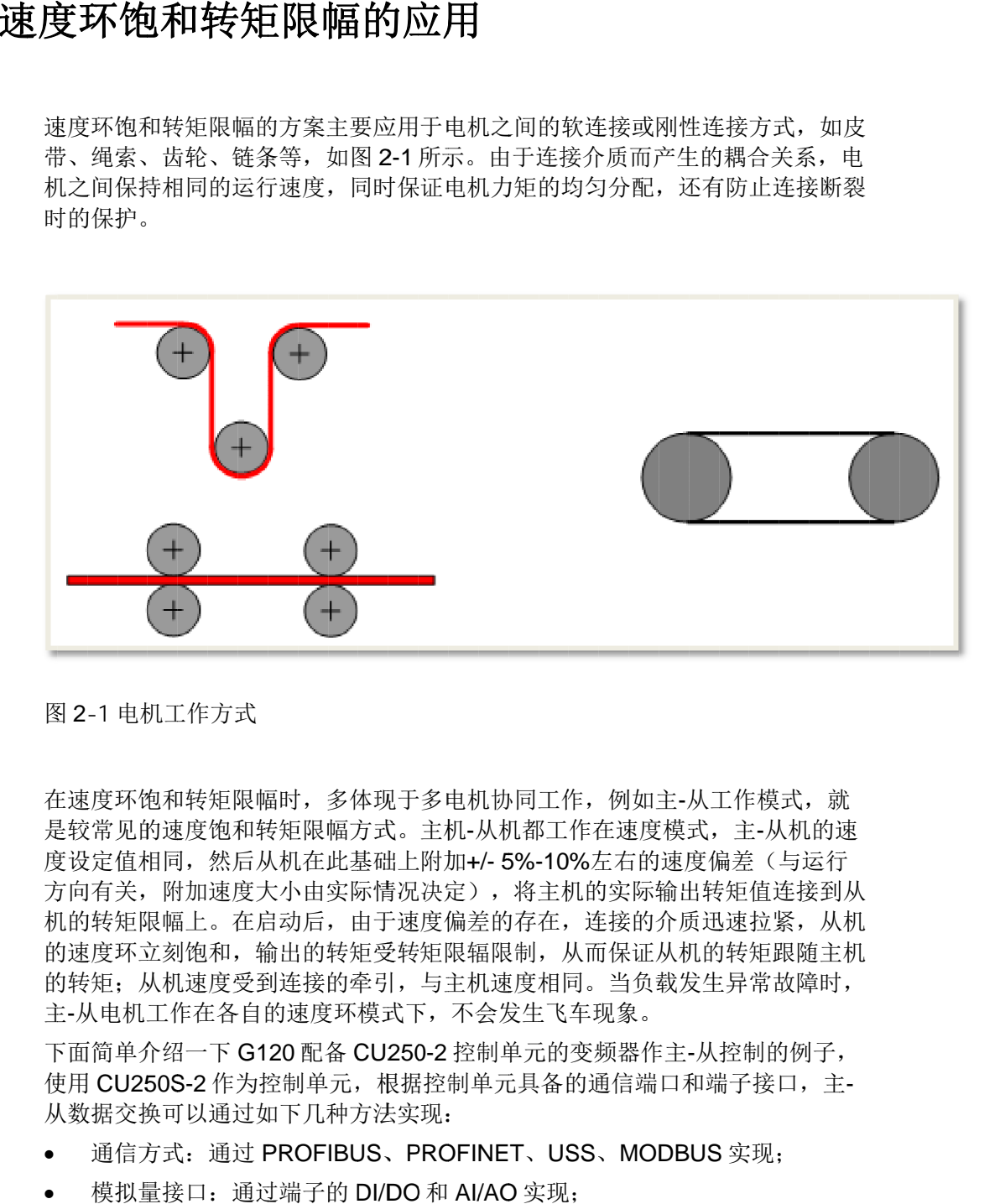

图 2-1 电机工作方式

在速度环饱和转矩限幅时, 多体现于多电机协同工作, 例如主-从工作模式, 就 是较常见的速度饱和转矩限幅方式。主机-从机都工作在速度模式, 在速度环饱和转矩限幅时,多体现于多电机协同工作,例如主-从工作模式,就<br>是较常见的速度饱和转矩限幅方式。主机-从机都工作在速度模式,主-从机的返<br>度设定值相同,然后从机在此基础上附加+/- 5%-10%左右的速度偏差(与运行 方向有关, 附加速度大小由实际情况决定), 将主机的实际输出转矩值连接到从 机的转矩限幅上 的速度环立刻饱和,输出的转矩受转矩限辐限制, 从而保证从机的转矩跟随主机 的速度环立刻饱和,输出的转矩受转矩限辐限制,从而保证从机的转矩跟随主机<br>的转矩; 从机速度受到连接的牵引,与主机速度相同。当负载发生异常故障时, 的转矩; 从机速度受到连接的牵引, 与主机速度相同。当负 机的转矩限幅上。在启动后,由于速度偏差的存在,连接的介质迅速拉紧,从材<br>的速度环立刻饱和,输出的转矩受转矩限辐限制,从而保证从机的转矩跟随主材<br>的转矩;从机速度受到连接的牵引,与主机速度相同。当负载发生异常故障时,<br>主-从电机工作在各自的速度环模式下,不会发生飞车现象。<br>下面简单介绍一下 G120 配备 CU250-2 控制单元的变频器作主-从控制的例子, 速度环饱和转矩限幅的转矩; ,附加速度大小由实际情况决定<br>限幅上。在启动后,由于速度偏<br>立刻饱和,输出的转矩受转矩限 在速度环饱和转矩限幅时,多体现于多电机协同工<br>是较常见的速度饱和转矩限幅方式。主机-从机都工<br>度设定值相同,然后从机在此基础上附加+/- 5%-1<br>方向有关,附加速度大小由实际情况决定),将主<br>机的转矩限幅上。在启动后,由于速度偏差的存在 同,然后从机在此基础上附加+/- 5%-1<br>附加速度大小由实际情况决定),将主<br>幅上。在启动后,由于速度偏差的存在<br>刻饱和,输出的转矩受转矩限辐限制, 际情况决定),将主机的实际<br>由于速度偏差的存在,连接的<br>矩受转矩限辐限制,从而保证<br>牵引,与主机速度相同。当负 的实际输出<br>连接的介质 i的速度偏差(与运行<br>际输出转矩值连接到从<br>际输出转矩值连接到从机<br>的介质迅速拉紧, 从机<br>证从机的转矩跟随主机<br>负载发生异常故障时, 就速行列从机机,

下面简单介绍一下 G120 配备 CU250-2 控制单元的变频器作主-从控制的例子,<br>使用 CU250S-2 作为控制单元,根据控制单元具备的通信端口和端子接口,主-<br>从数据交换可以通过如下几种方法实现: 从数据交换可以通过如下几种方法实现:

- · 通信方式: 通过 PROFIBUS、PROFINET、USS、MODBUS 实现;
- · 模拟量接口: 通过端子的 DI/DO 和 AI/AO 实现;

方式: 通过 PROFIBUS、PROFINET、USS、MODBUS 实现;<br>量接口: 通过端子的 DI/DO 和 AI/AO 实现;<br>这里只介绍通过模拟量输入/输出接口实现主-从数据交换的方法。

Copyright © Siemens<br>AG Copyright year<br>All rights reserved Copyright ã Siemens AG Copyright year All rights reserved

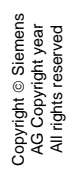

G120 变频器的主-从控制方式: 主变频器的数据输出, 如图 2-2 所示。

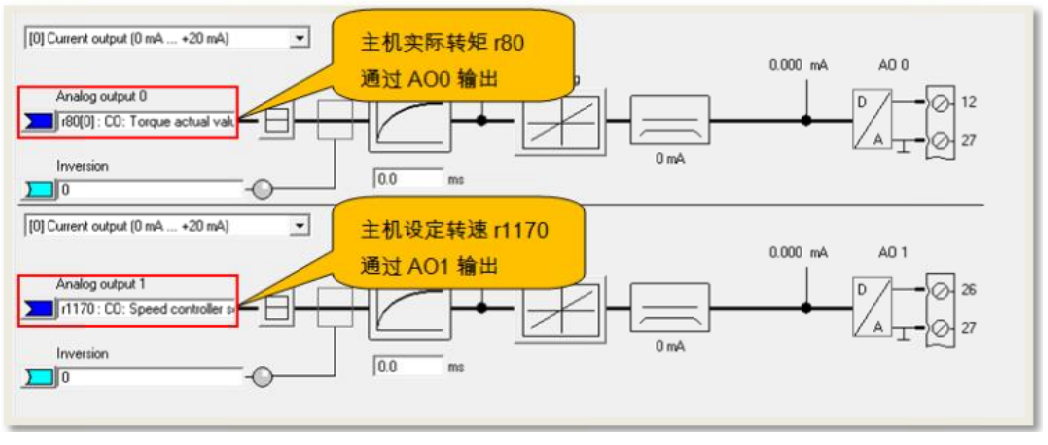

图 2-2 主机数据输出

□ 图 2-2 主机数据输出<br>G120 变频器的主-从控制方式:从变频器的数据输入,如图 2-3 所示。

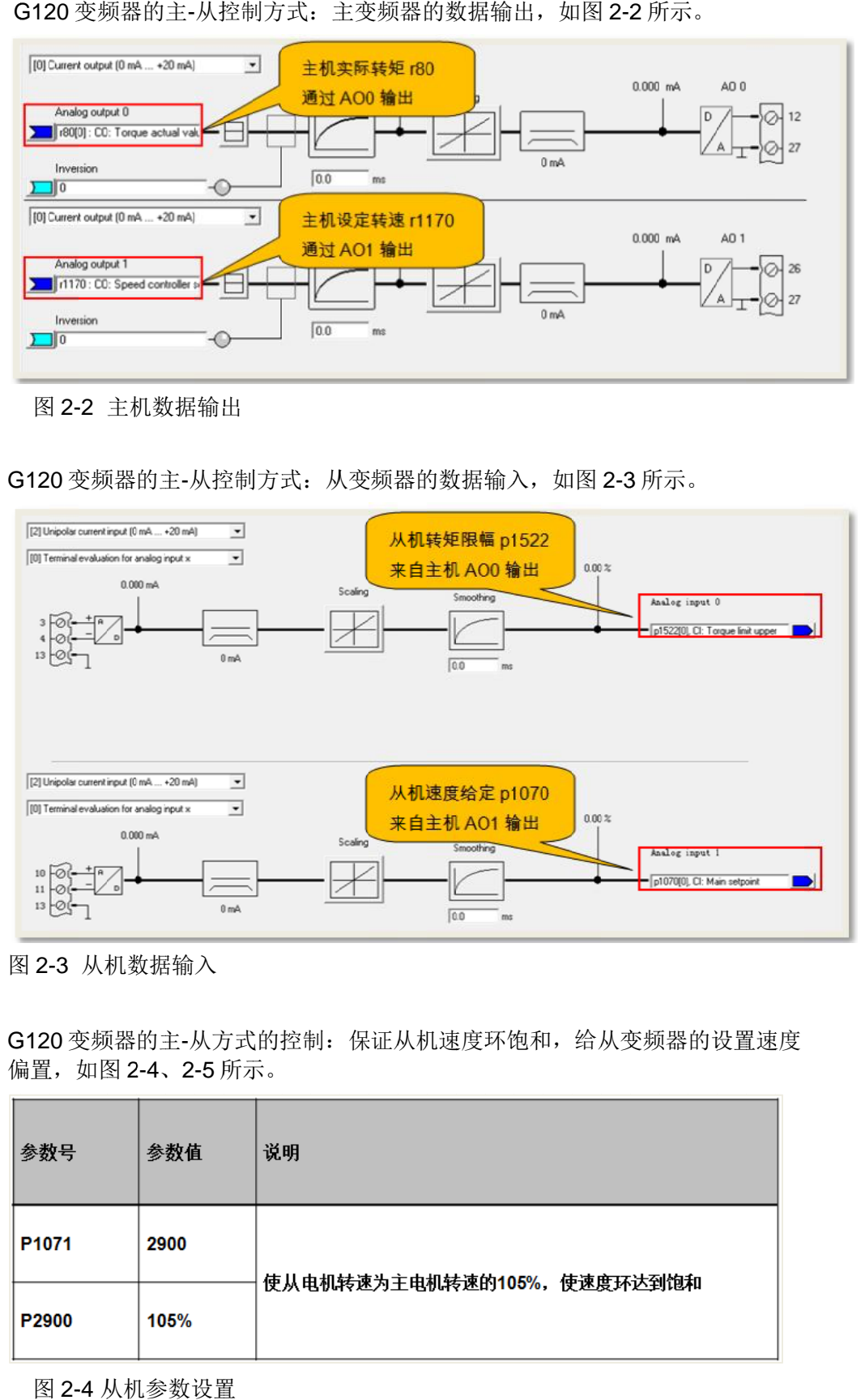

图 2-3 从机数据输入

G120 变频器的主-从方式的控制: 保证从机速度环饱和, 给从变频器的设置速度 偏置, 如图 2-4、2-5 所示。

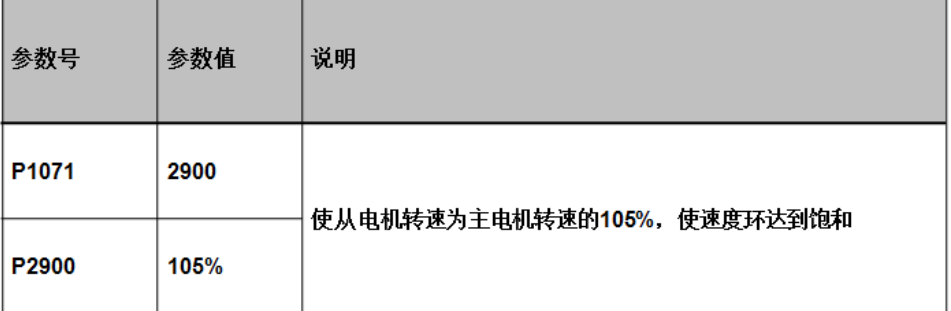

图 2- -4 从机 从机参数设置

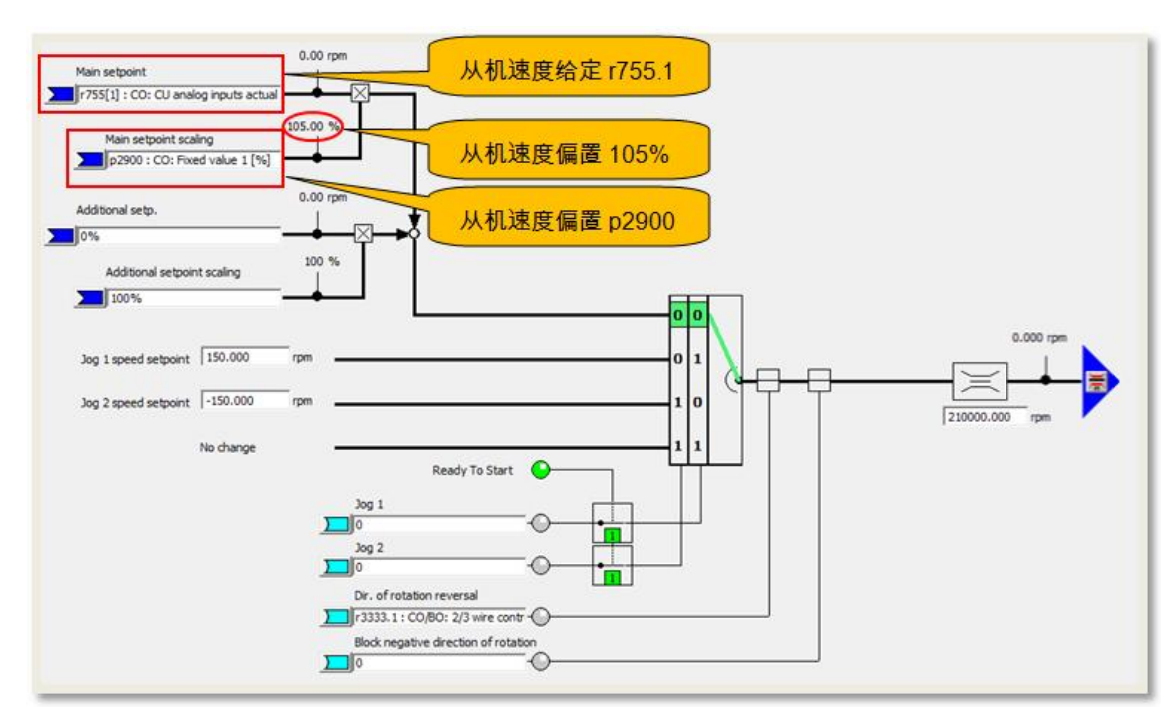

图 2-5 从机速度偏置功能图

值得说明的是, 为使从机快速跟随主机输出转矩, 保证启动时转矩平稳、负荷分 配均匀,根据工艺情况尽量减小加、减速时间 p1120、p1121, 以便从机速度坏 快速达到饱和状态 。

#### <span id="page-6-0"></span>**3** 、 速度环饱和转矩限幅的实现

实际使用过程中,根据使用的设备类型、生产工艺不同,有不同的硬件配置方案, 这里以 G120 变频器为例, 实现速度环饱和转矩限幅的实验。 实际使用过程中,根据使用的设备类型、生产工艺不同,有不同的硬件配置方案<br>这里以 G120 变频器为例,实现速度环饱和转矩限幅的实验。<br>由于实验条件的限制,这里通过两台电机对托,两台异步电机技术参数相同,如

下图 3-1。 !幅的实验。<br>5台异步电机技术参数机<br><br>电机转速的方向不同于

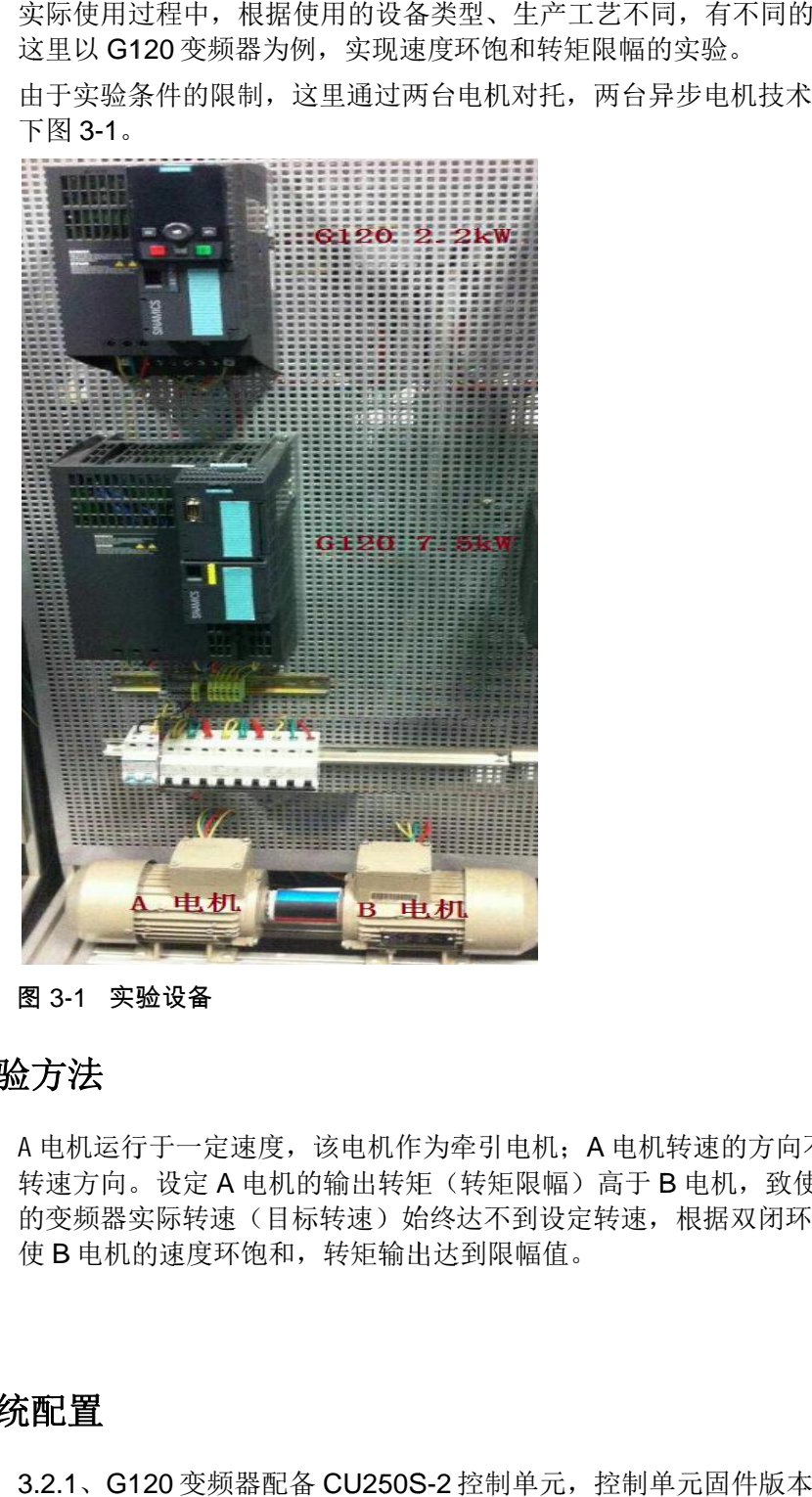

#### 图 3-1 实验设备

### <span id="page-6-1"></span>**3.1** 、 实验方法 实验方法

A 电机运行于一定速度,该电机作为牵引电机;A 电机转速的方向不同于 B 电机 A 电机运行于一定速度,该电机作为牵引电机;A 电机转速的方向不同于 B 电机<br>转速方向。设定 A 电机的输出转矩(转矩限幅)高于 B 电机,致使带动 B 电机 的变频器实际转速(目标转速)始终达不到设定转速,根据双闭环控制原理, 迫 的变频器实际转速(目标转速)始终达不到设定;<br>使 B 电机的速度环饱和,转矩输出达到限幅值。 引,有不同的硬件配置方案<br>1实验。<br><br><br><br><br><br><br><br><br><br><br><br><br><br><br><br><br><br>相据双闭环控制原理,道

### <span id="page-6-2"></span>**3.2** 、 系统配置 系统配置

3.2.1、G120 变频器配备 CU250S-2 控制单元, 控制单元固件版本 4.7, 功率单 元 PM240 2.2kw 一台,控制 A 电机;

Copyright © Siemens<br>AG Copyright year<br>All rights reserved Copyright ã Siemens AG Copyright year All rights reserved 3.2.2、G120 变频器配备 CU250S-2 控制单元, 控制单元固件版本 4.7, 功率单元 PM250 7.5kw 一台,控制 B 电机; 3.2.3、西门子异步电机两台,额定电压 400V ,额定频率 50Hz ,额定电流 G120 变频器配备 CU250S-2 控制单元,控制单元固件版本 4.7,功率<br>7.5kw 一台,控制 B 电机;<br>西门子异步电机两台,额定电压 400V ,额定频率 50Hz ,额定电<br>额定功率 0.75kw,额定转速 1370r/min,功率因数 cos**o**0.78

1.05A, 额定功率 西门子异步电机两台<br>额定功率 0.75kw,<br>.<br><br>试验测试时,首先需3

## <span id="page-7-0"></span>**3.3** 、 基本调试 基本调试

1.05A,额定功率 0.75kw,额定转速 1370r/min,功率因数 cos**o**0.78;<br>**< 调 试**<br>在进行试验测试时,首先需要完成基本驱动单元的调试,具体步骤参见调试手册:

<http://www.ad.siemens.com.cn/download/SearchResult.aspx?searchText=72918649> http://www.ad.siemens.com.cn/download/SearchResult.aspx?searchText=72918649

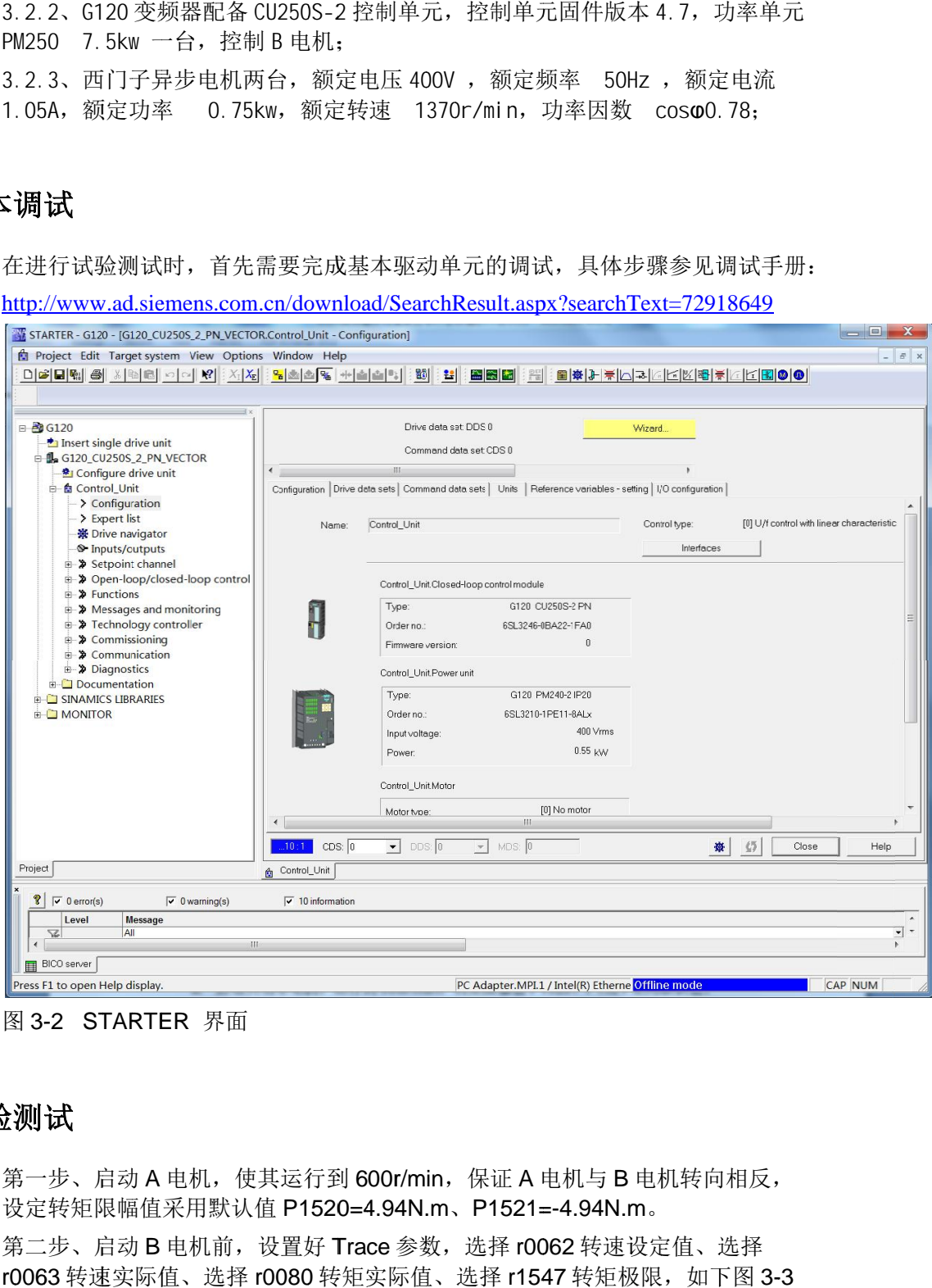

图 3-2 STARTER 界面

### <span id="page-7-1"></span>**3.4** 、 试验测试 试验测试

第一步、启动 A 电机, 使其运行到 600r/min, 保证 A 电机与 B 电机转向相反, 设定转矩限幅值采用默认值 P1520=4.94N.m、P1521=-4.94N.m。 电机,使其运行到 600r/min,保证 A 电机与 B 电机转向相反<br>采用默认值 P1520=4.94N.m、P1521=-4.94N.m。<br>电机前,设置好 Trace 参数,选择 r0062 转速设定值、选择

设定转矩限幅值<br>第二步、启动 B r0063 转速实际值、选择 r0080 转矩实际值、选择 r1547 转矩极限, 如下图 3-3 r0063 转速实际值、选择<br>所示, Trace 设置界面: ⊱、启动A电<br>;矩限幅值采<br>⊱、启动B电<br>转速实际值 B 电机前 采用默认值<br>电机前,设<br>值、选择 r0

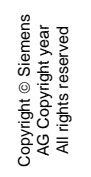

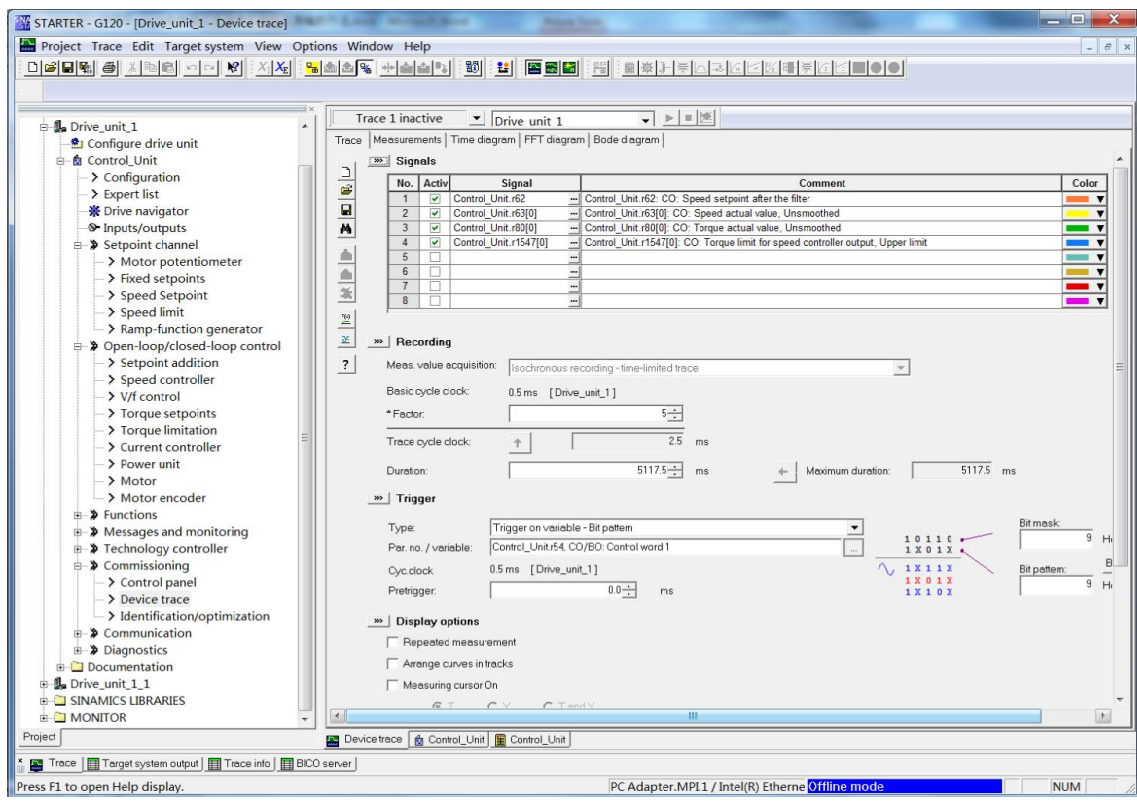

图 3-3 Trace 界面

第三步、启动 B 电机,设定目标转速 300r/min,转矩限幅 P1520=-1521=1N.m。 第三步、启动 B 电机,设定目标转速:<br>由于 A 电机作的牵引,A 电机转矩限幅 由于 A 电机作的牵引,A 电机转矩限幅大于 B 电机转矩限幅,B 电机转速将无<br>达到目标转速,速度控制器饱和,转矩达到限幅值,测试波形如图 3-4 所示: ł定目标转速:<br>电机转矩限幅<br>器饱和,转矩 电机转矩限幅大于 B 电机 电机转矩限幅 转矩限幅 P1520<br>『转矩限幅,B 电<br>』,测试波形如图 转矩限幅, B 电机转速 -1521=1N.<br>l转速将无;<br>-4 所示: 电机转速将 将无法

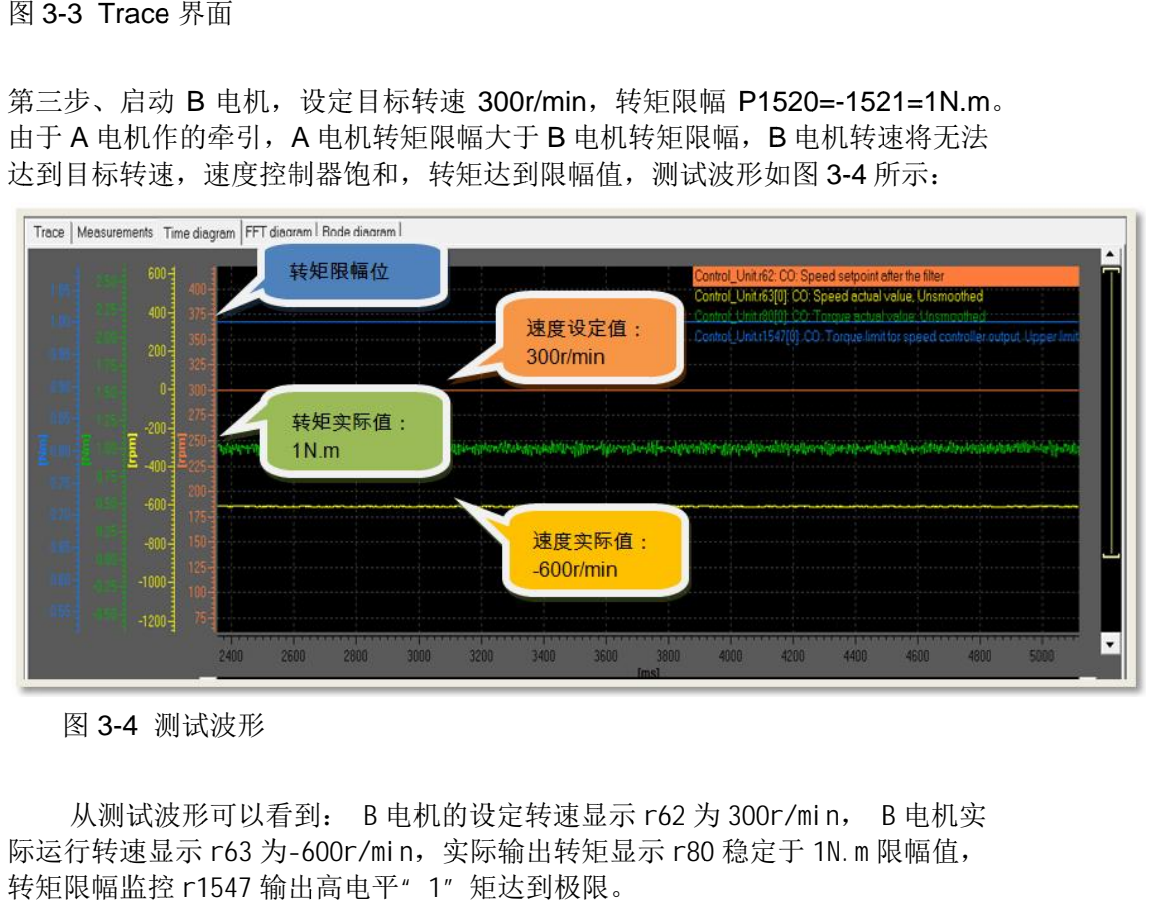

图 3-4 4 测试波形

从测试波形可以看到: B电机的设定转速显示 r62 为 300r/min, B电机实<br>际运行转速显示 r63 为-600r/min, 实际输出转矩显示 r80 稳定于 1N.m限幅值, 转矩限幅监控 r1547 输出高电平" 1″ 矩达到极限。 从测试波形可以看到: B 电机的设定转速显示 r62 为 300r/min, B 电机

# <span id="page-9-0"></span>**4**、 总结

通过试验测试,验证了速度控制转矩限幅的实现方法:

首先,保证设定转速和实际转速产生偏差,例如正转运行时,正转设定转速始终 大于反馈转速,产生正速差,反转依然。

其次,由于速度控制器的始终输入正偏差值,迫使速度控制器进入饱和状态,使 电流环输出最大,通过调整关联到转矩限幅参数 P1522、P1523 的变量, 得到 想要的输出转矩。

同时,对于负载异常故障时,例如负载突然消失,故障瞬间速度控制器退饱和, 整个控制系统进入速度控制,起到了超速保护作用,防止飞车。

值得说明的是,本文只是验证速度控制转矩限幅实现的可行性,并不讨论实际工 艺中使用事项。